Softwareversion 9.0 Mai 2012 708P90275

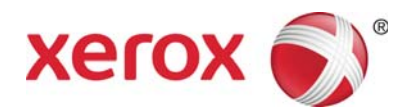

# Xerox® FreeFlow-Druckserver Installationsvorbereitung

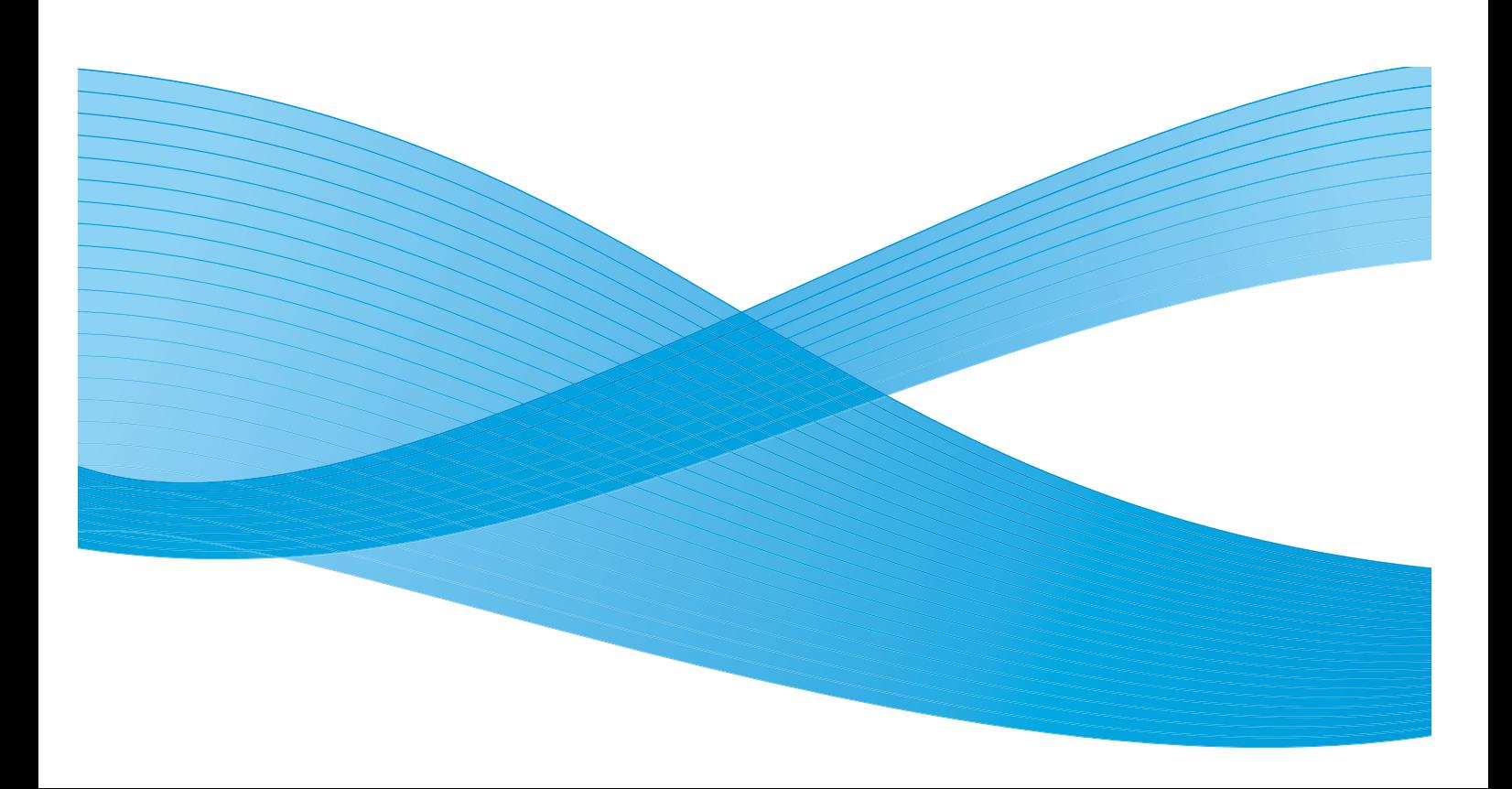

©2010-2012 Xerox Corporation. Alle Rechte vorbehalten. XEROX® und XEROX and Design® sind Marken der Xerox Corporation in den USA und/oder anderen Ländern. BR#2342

Einschl. Adobe® Normalizer und PostScript®.
Einschl. Monotype Imaging® Intellifont.

Dokumentversion 1.0: September 2009

# Inhalt

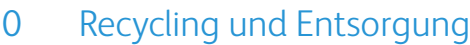

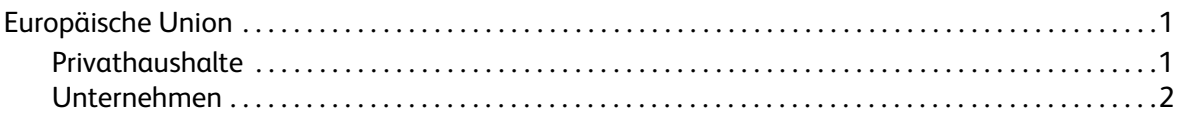

### [1 Arbeitsblätter für die Installation](#page-6-0)

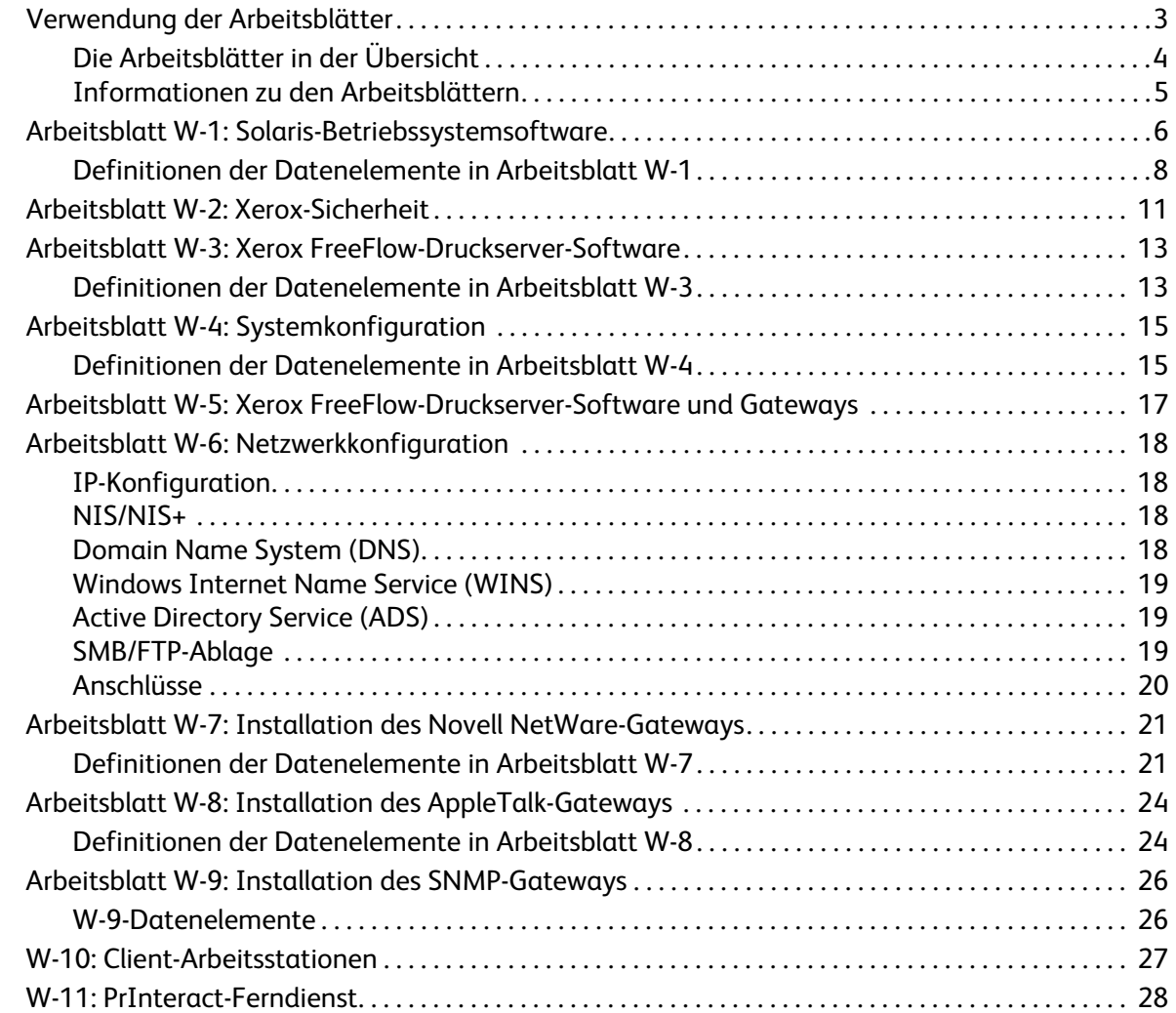

Inhalt

# <span id="page-4-0"></span>Recycling und Entsorgung

Bei der Entsorgung des Produkts von Xerox ist zu beachten, dass dieses Blei, Quecksilber und andere Stoffe enthält, für die je nach Land bestimmte gesetzliche Abfallbeseitigungsbestimmungen gelten. Der Blei-/Quecksilbergehalt entspricht der zur Zeit der Vermarktung des Produkts gültigen globalen Gesetzgebung.

### <span id="page-4-1"></span>Europäische Union

Bestimmte Geräte können sowohl in Privathaushalten als auch in Unternehmen eingesetzt werden.

### <span id="page-4-2"></span>**Privathaushalte**

Dieses Symbol zeigt an, dass das Gerät nicht zusammen mit dem normalen Hausmüll entsorgt werden darf.

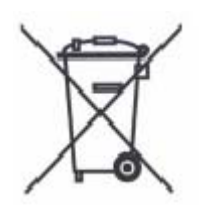

Gemäß der in der EU gültigen Gesetzgebung müssen elektrische und elektronische Geräte zur Entsorgung vom Hausmüll getrennt werden.

Elektrische und elektronische Geräte dürfen in den Mitgliedstaaten der Europäischen Union von Privathaushalten gebührenfrei an die angegebenen Sammelstellen gegeben werden. Informationen hierzu können bei der zuständigen lokalen Behörde eingeholt werden.

In einigen Mitgliedstaaten der EU muss der Händler beim Kauf neuer Geräte alte Geräte kostenlos zurücknehmen. Entsprechende Informationen erteilt der jeweilige Händler.

### <span id="page-5-0"></span>Unternehmen

Dieses Symbol zeigt an, dass das Gerät unter Befolgung der gültigen nationalen Gesetzgebung entsorgt werden muss.

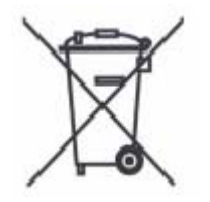

Gemäß der in der EU gültigen Gesetzgebung müssen elektrische und elektronische Geräte gemäß der geltenden gesetzlichen Bestimmungen entsorgt werden.

Vor dem Entsorgen ist Kontakt mit dem Händler oder einem Xerox-Repräsentanten aufzunehmen. Dieser kann Informationen zur Rücknahme von Altgeräten erteilen.

# <span id="page-6-0"></span>Arbeitsblätter für die 1 Installation

Das vorliegende Handbuch soll bei der Sammlung der technischen Daten helfen, die das Xerox-Personal während der Installation der Hardware und Software von FreeFlow-Druckserver benötigt. Es wird in Kombination mit dem zum Drucker gehörenden Handbuch zur Installationsplanung verwendet.

# <span id="page-6-1"></span>Verwendung der Arbeitsblätter

Ein Xerox-Drucker mit FreeFlow-Druckserver-Software bietet eine umfangreiche Palette an Druckdiensten in standardmäßigen Netzwerken. Das System besteht aus folgenden Komponenten:

- Computer mit Xerox-Schnittstellenplatine und FreeFlow-Druckserver-Software
- Ein unterstützter Xerox-Drucker

Das vorliegende Dokument enthält Arbeitsblätter, die für die Installation der FreeFlow-Druckserver-Software auf dem Server ausgefüllt werden müssen.

Die ausgefüllten Arbeitsblätter enthalten eine Aufzeichnung des Systemzustands zum Zeitpunkt der Installation Da sich die Konfiguration in aller Regel ändern wird, sollten die Arbeitsblätter zur künftigen Konsultation zusammen mit den Wartungsdokumenten des Druckers aufbewahrt werden.

Die Arbeitsblätter sind nur auszufüllen, wenn die erforderlichen Informationen korrekt vorliegen. Im Zweifelsfall ist der zuständige Support zu konsultieren.

#### **Hinweis**

Arbeitsblatt W-5 zur Installation des Novell NetWare-Gateways enthält Informationen zur erforderlichen Einrichtung vor Ort, die der Netzwerkadministrator vor der Installation von FreeFlow-Druckserver durchgeführt haben muss. Die während dieser Einrichtung eingegebenen Werte für Datenelemente müssen auf diesem Arbeitsblatt verzeichnet werden.

### <span id="page-7-0"></span>Die Arbeitsblätter in der Übersicht

Das vorliegende Dokument enthält folgende Arbeitsblätter:

• W-1: Solaris-Betriebssystemsoftware

Dieses Arbeitsblatt muss für jeden Druckserver ausgefüllt werden. Die betreffenden Daten werden vom Xerox-Techniker bei der Installation des Solaris-Betriebssystems benötigt. Das Ausfüllen des Arbeitsblatts ist obligatorisch.

• W-2: Xerox-Sicherheit

Die enthaltenen Informationen werden vom Xerox-Techniker zur Einrichtung der Sicherheit auf dem erforderlichen Niveau auf dem Druckserver benötigt. Zum Ausfüllen des Arbeitsblatts sind Kenntnisse der für den Workflow und Anwendungen (z. B. Xerox FreeFlow Prepress Suite) benötigten Zugriffsberechtigungen erforderlich.

• W-3: Xerox FreeFlow-Druckserver-Software

Dieses Arbeitsblatt muss für jeden Druckserver ausgefüllt werden. Die betreffenden Daten werden vom Xerox-Techniker bei der Installation der FreeFlow-Druckserver-Software benötigt.

• W-4: Systemkonfiguration

Die betreffenden Daten werden vom Xerox-Techniker bei der Herstellung der Verbindung zwischen Druckserver und Xerox-Drucker benötigt. Das Ausfüllen des Arbeitsblatts ist obligatorisch.

• W-5: Xerox FreeFlow-Druckserver-Software und Gateways

Die betreffenden Daten werden vom Xerox-Techniker zum Laden der erforderlichen Lizenzen für die FreeFlow-Druckserver-Software benötigt.

• W-6: Netzwerkkonfiguration

Die betreffenden Daten werden vom Xerox-Techniker bei der Einrichtung und Konfiguration der Netzwerkparameter des FreeFlow-Druckservers für das vorhandene Netzwerk verwendet.

Das Arbeitsblatt kann zudem bei der Konfiguration zusätzlicher Netzwerkparameter und zur Änderung der Netzwerkkonfiguration zu einem künftigen Zeitpunkt verwendet werden.

• W-7: Installation des Novell NetWare-Gateways

Die betreffenden Daten werden vom Xerox-Techniker bei der Einrichtung des Novell NetWare-Gateways verwendet.

Anhand der Daten können zudem vom Kunden Gateways auf dem Druckserver eingerichtet werden, nachdem diese installiert und lizenziert wurden.

• W-8: Installation des AppleTalk-Gateways

Die betreffenden Daten werden vom Xerox-Techniker bei der Einrichtung des AppleTalk-Gateways verwendet.

Anhand der Daten kann das AppleTalk-Gateway zudem vom Kunden auf dem Druckserver eingerichtet werden, nachdem es installiert und lizenziert wurde.

• W-9: Installation des SNMP-Gateways

Anhand der Daten kann das SNMP-Gateway vom Kunden oder dem Xerox-Techniker auf dem Druckserver eingerichtet werden, nachdem es installiert und lizenziert wurde.

• W-10: Clientarbeitsstationen

Dieses Arbeitsblatt wird nur benötigt, wenn Xerox mit der Installation zusätzlicher Software zur Dokumentübermittlung oder von Druckertreibern auf den Clients beauftragt wurde.

• W-11: PrInteract-Ferndienst

Der Ferndienst ist eine optionale Komponente, mit deren Hilfe der Kunde per Webbrowser mit Xerox in Verbindung treten und Druckprobleme lösen, Softwarekorrekturen herunterladen und installieren und Geräte-/Auftragsdaten an Xerox senden kann.

Die Daten dieses Arbeitsblatts werden vom Xerox-Techniker bei der Einrichtung der Ferndienst-Software verwendet.

### <span id="page-8-0"></span>Informationen zu den Arbeitsblättern

Die Arbeitsblätter enthalten folgende Elemente:

- Die Spalte "Datenelement" mit spezifischen Daten bzw. Parametern, die für den Arbeitsgang, zu dem das Arbeitsblatt gehört, erforderlich sind. Definitionen der Datenelemente folgen den jeweiligen Arbeitsblättern.
- Die Spalte "Wert", in die der erforderliche Datenwert eingetragen werden muss. Handelt es sich um einen vordefinierten Wert, ist dieser bereits in der Spalte eingetragen.

Diese Werte sind zwar für die Installation erforderlich, das Eintragen in die Tabellen ist jedoch nicht obligatorisch. In den Tabellen fehlende Werte müssen zum Zeitpunkt der Installation bereitgestellt werden.

# <span id="page-9-0"></span>Arbeitsblatt W-1: Solaris-Betriebssystemsoftware

Die nachfolgenden Daten werden vom Xerox-Techniker bei der Installation des Solaris-Betriebssystems auf dem Druckserver verwendet.

Den zutreffenden Wert in der Spalte "Wert" eintragen bzw. mit einem Kreis markieren. Werte in Fettschrift sind Standardinstallationswerte.

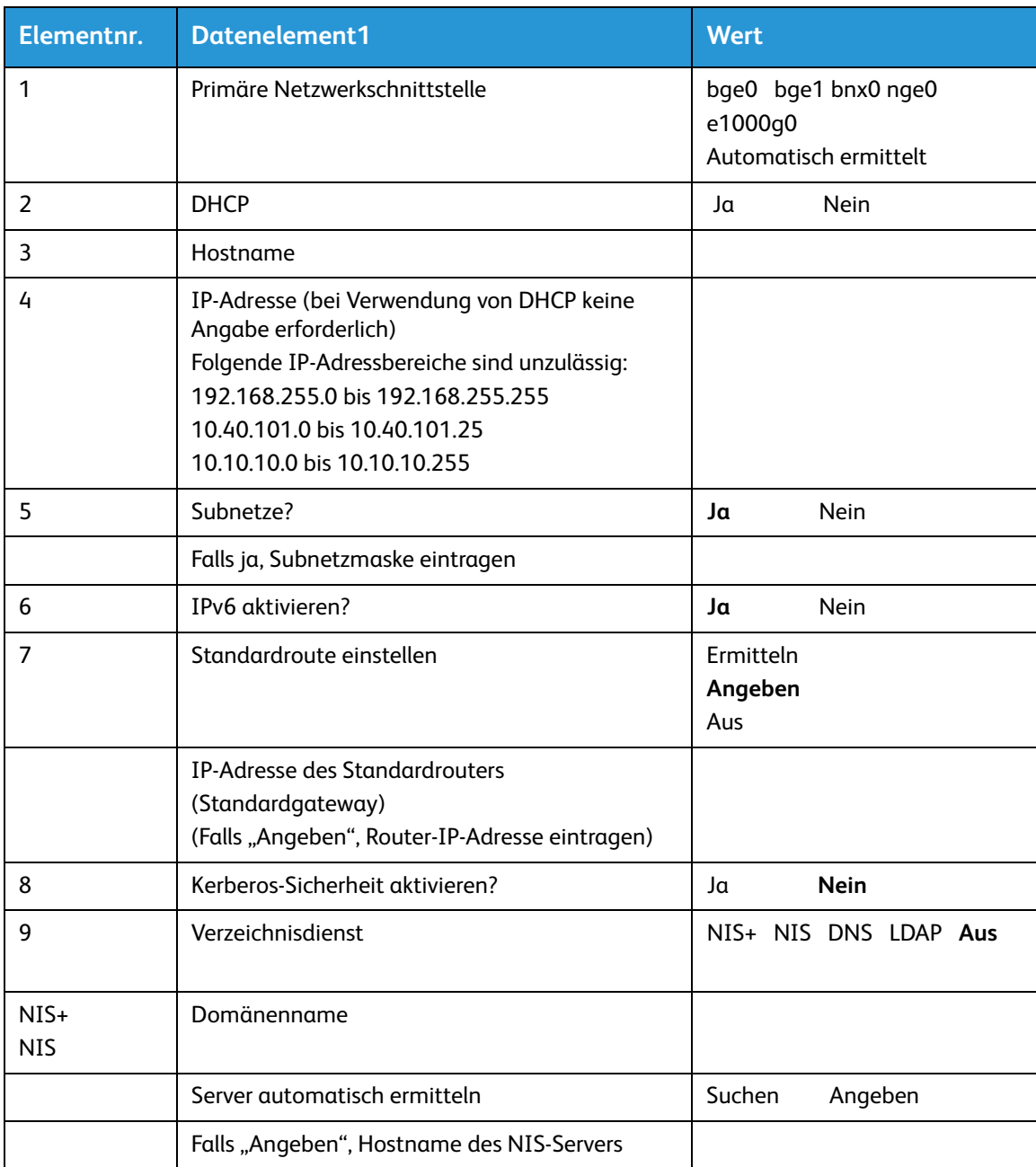

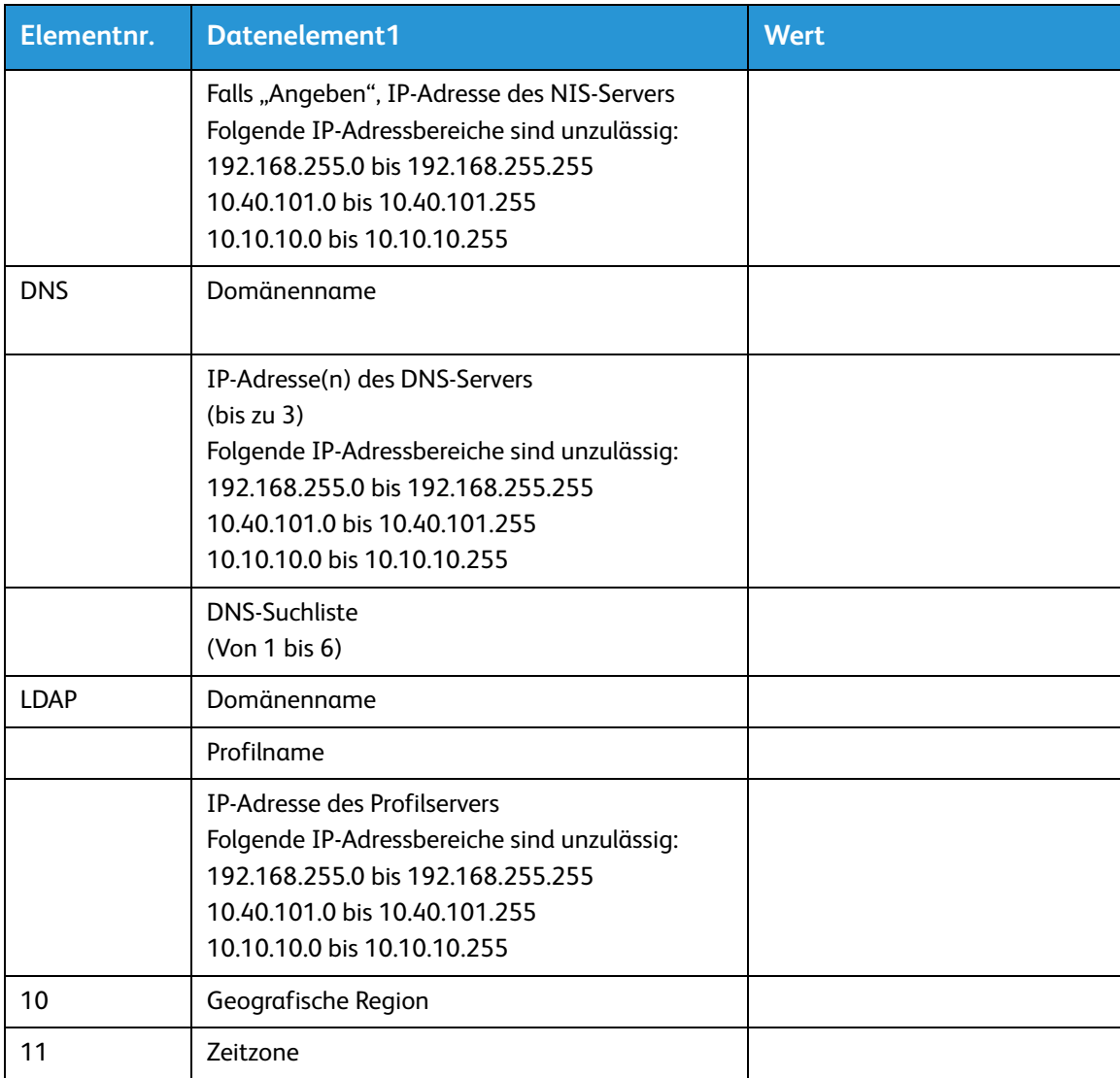

### <span id="page-11-0"></span>Definitionen der Datenelemente in Arbeitsblatt W-1

Primäre Netzwerkschnittstelle:

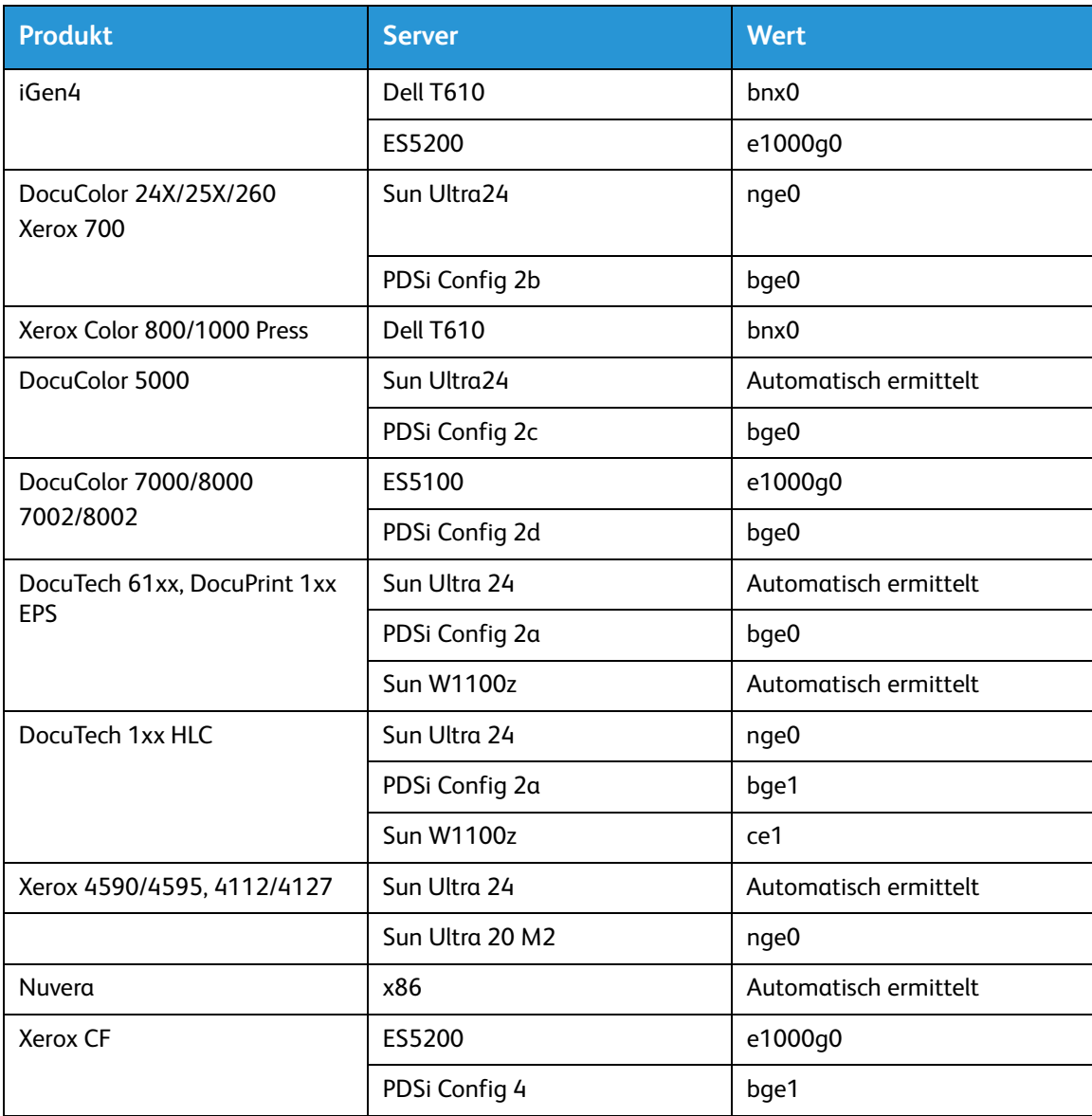

**DHCP**: Dynamic Host Configuration Protocol. Hierbei handelt es sich um eine Methode der TCP/IP-Adressierung. Ist sie aktiviert, fordert das System automatisch vom DHCP-Server eine IP-Adresse, Subnetzmaske und die Standardgateway-Adresse an. Diese Daten können auch manuell in FreeFlow-Druckserver eingegeben werden.

DHCP ist der Standardwert für die DocuColor 2XX. Für die iGen3 und iGen4 kann DHCP nicht verwendet werden.

**Hostname**: Name des Druckservers, unter dem dieser den Benutzern an anderen Geräten im TCP/IP-Netzwerk angezeigt wird. Der Name ist ein Alias und der IP-Adresse des Druckservers bzw.

Hostcomputers zugeordnet. Er muss mit einem Buchstaben beginnen (Zahlen, Leerstellen oder andere nicht alphabetische Zeichen sind unzulässig).

**IP-Adresse**: eindeutiger numerischer 4-Byte-/32-Bit-Wert, der jedem lokalen Host und jeder Arbeitsstation in einem TCP/IP-Netzwerk zugeordnet ist. Eine IP-Adresse besteht aus vier mit Punkten voneinander getrennten Feldern. Beispiel: 13.254.166.111.

#### **Hinweis**

Das TCP/IP-Internet umfasst den gesamten Globus. Jedes Unternehmen erhält einen Satz eindeutiger Netzwerkadressen für das Internet. Der Netzwerkadministrator des Unternehmens weist dann jedem Host im Netzwerk eine IP-Adresse aus diesem Satz zu.

**Subnetze**: Ein "Ja" bedeutet, dass das Netzwerk des Kunden in Subnetze unterteilt ist. In diesem Fall muss die Subnetzmaske angegeben werden.

**Subnetzmaske**: dezimale oder hexadezimale Gruppe aus vier Feldern, die durch einen Punkt voneinander getrennt sind und die anzeigen, welcher Teil der IP-Adresse das Netzpräfix ausmacht. Beispiel einer Subnetzmaske in dezimalem und hexadezimalem Format:

#### 255.255.0.0 = 0xff.0xff.0x0.0x0

Die Subnetzmaske wird vom Netzwerkadministrator je nach Zahl der benötigten Subnetze abgeleitet. Sie gilt für alle Hosts in einem Netzwerk. Diese Angabe kann vom Netzwerkadministrator des Kunden gemacht werden.

**Ipv6**: Internetprotokoll Version 6. Bei FreeFlow-Druckserver wird nun diese IP-Version verwendet. IPv6- Adressen besitzen eine Länge von 128 Bit (IPv4-Adressen = 32 Bit). Die bevorzugte IPv6- Adressdarstellung ist: xxxx:xxxx:xxxx:xxxx:xxxx:xxxx:xxxxx wobei jedes x für eine hexadezimale Ziffer steht, die 4 Bit repräsentiert. IPv6-Adressen liegen in einem Bereich zwischen 0000:0000:0000:0000:0000:0000:0000:0000 und ffff:ffff:ffff:ffff:ffff:ffff:ffff:ffff. Nullen am Anfang von IPv6-Adresse können ausgelassen werden. Die Adresse

"1050:0db8:1319:003a:0005:0600:300c:362b" kann beispielsweise

"1050:db8:1319:3a:5:600:300c:362b" geschrieben werden.

**IP-Adresse des Standardrouters**: eindeutiger numerischer 4-Byte-/32-BitW-ert (z. B. 13.252.12.198), der das Gerät als Hauptrouter ausweist. Auf dem Router werden Tabellen mit Adressen zahlreicher Netzwerke bereitgestellt, sodass Datenpakete in den Netzwerken weitergeleitet werden können. Während der Installation erstellt der Xerox-Techniker eine Standard-Routerdatei auf dem Druckserver, sofern noch keine solche vorhanden ist, und gibt diese Zahl in eine Zeile der neuen Datei ein. Diese Angabe muss vom Netzwerkadministrator des Kunden gemacht werden.

#### **Hinweis**

Wird kein anderes Gerät als Standardrouter eingerichtet, übernimmt der Druckserver automatisch diese Funktion. Dadurch kann es zu einer spürbaren Verlangsamung der Verarbeitung im Netzwerk kommen.

**Kerberos-Sicherheit**: Kerberos ist ein Protokoll zur Authentifizierung im Netzwerk, das mit Solaris bereitgestellt wird. FreeFlow-Druckserver unterstützt dieses Protokoll derzeit nicht.

**Verzeichnisdienst**: DNS, NIS, NIS+ und LDAP sind Verzeichnisdienste, in denen Benutzerinformationen gespeichert werden. "Aus" bedeutet, dass Benutzerinformationen lokal gespeichert sind. Zusätzliche Informationen zu den einzelnen Diensten sind im Arbeitsblatt W-6 einzutragen. Diese Dienste werden über die Dialogfelder zur Netzwerkkonfiguration von FreeFlow-Druckserver eingerichtet.

#### Hinweis

Für den Einsatz des Ferndiensts muss als Verzeichnisdienst DNS verwendet werden.

**Geografische Region**: Hier muss die geografische Region bzw. das Land des Kundenstandorts eingetragen werden. Zur Auswahl stehen die Optionen Afrika, Westasien, Ostasien, Australien/Neuseeland, Kanada, Europa, Zentralamerika, Südamerika, USA, Andere (Zeitverschiebung von GMT) sowie Andere (Regeldatei angeben).

**Zeitzone**: Zeitzone des Standorts. Zur Auswahl stehen: Eastern, Central, Mountain, Pacific, Yukon, East-Indiana, Arizona, Michigan, Samoa, Aleutian, Hawaii, Andere (zu regionalem Menü zurückkehren).

# <span id="page-14-0"></span>Arbeitsblatt W-2: Xerox-Sicherheit

Sicherheitsfunktionen werden automatisch installiert, wobei das Sicherheitsniveau auf "Niedrig" gesetzt wird. Über FreeFlow-Druckserver kann der Systemadministrator die Sicherheit auf einen Wert von "Hoch" (umfassend gesichert) bis "Aus" (ungesichert) einstellen.

Weitere Informationen zur Sicherheit sind der nachfolgenden Tabelle sowie dem Sicherheitshandbuch zu FreeFlow-Druckserver zu entnehmen.

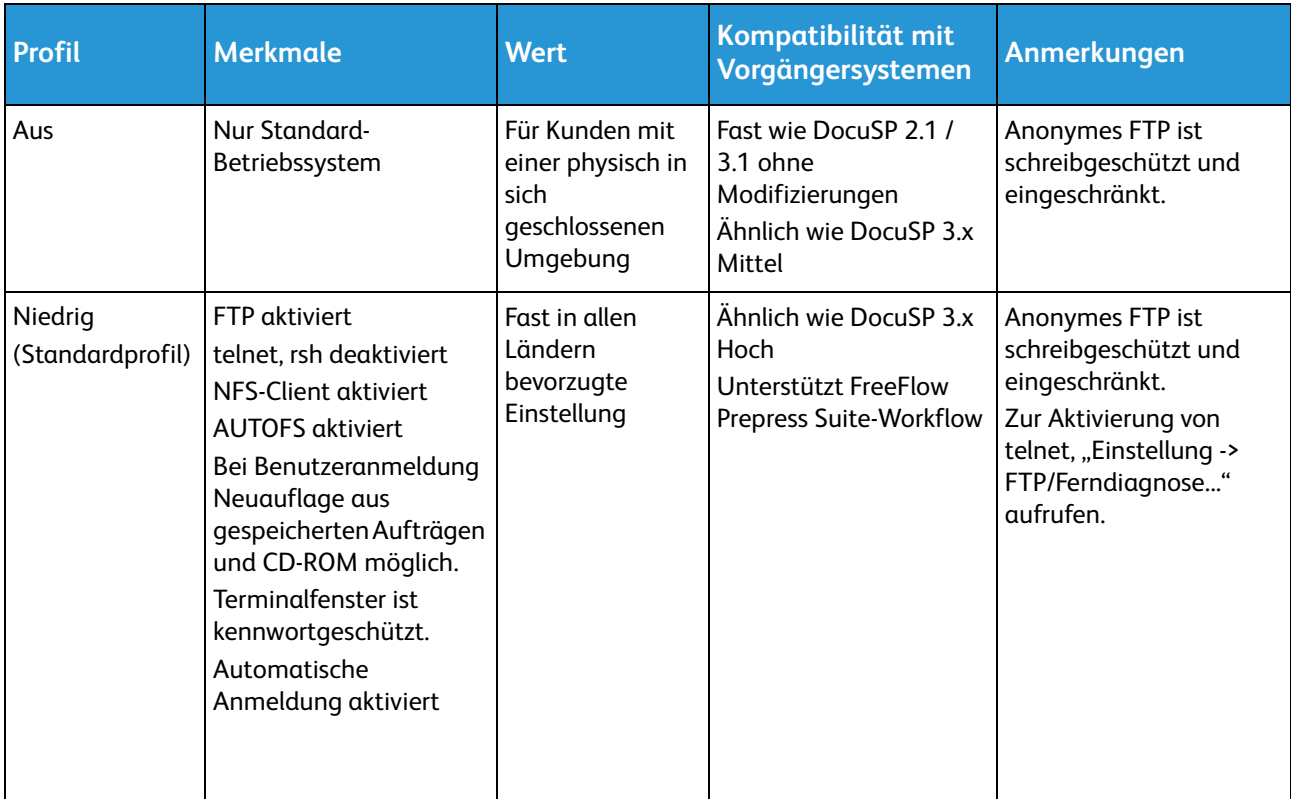

#### Arbeitsblätter für die Installation

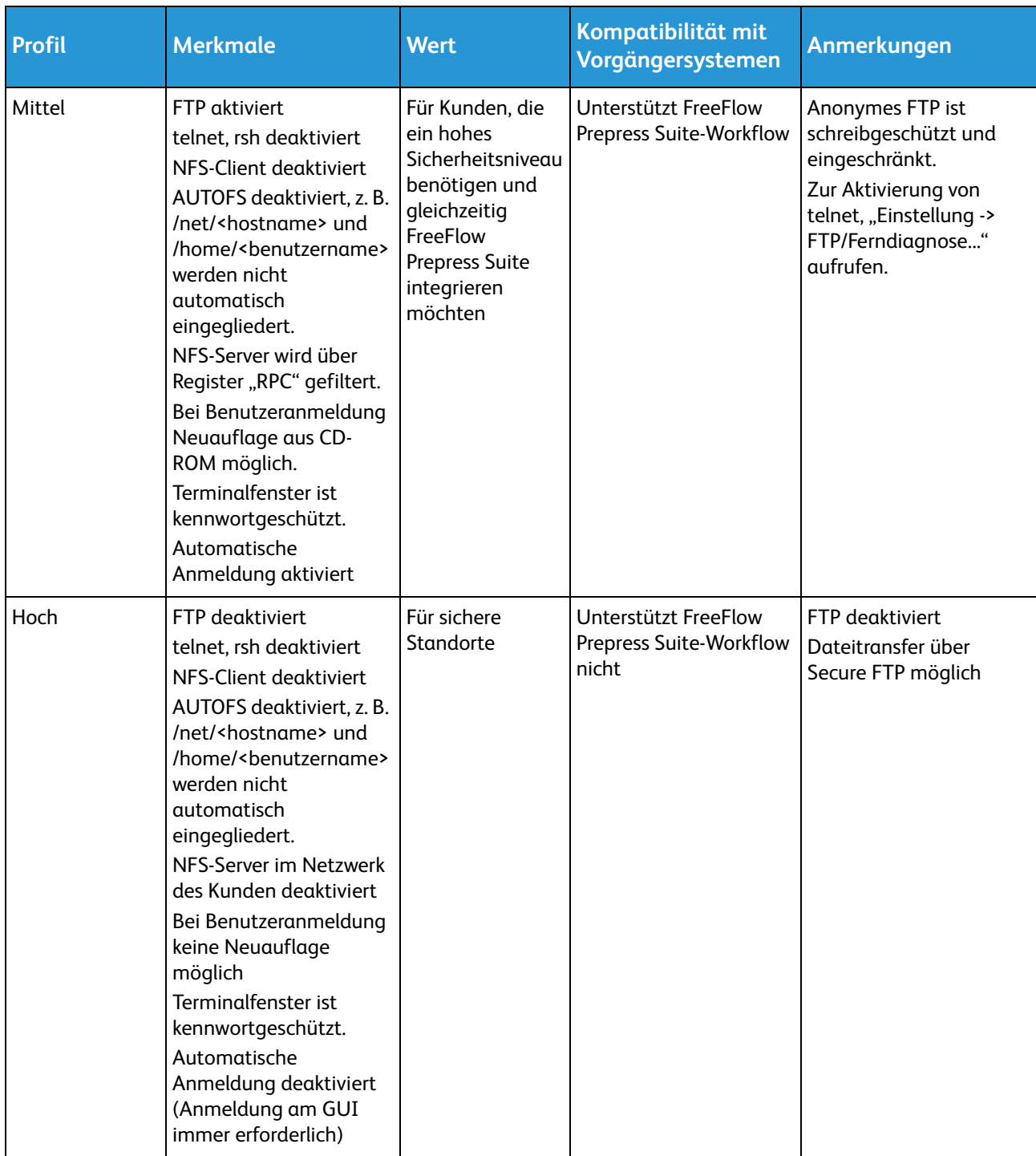

## <span id="page-16-0"></span>Arbeitsblatt W-3: Xerox FreeFlow-Druckserver-Software

Die nachfolgenden Daten werden vom Xerox-Techniker bei der Installation der FreeFlow-Druckserver-Software verwendet. Hierbei wird das Gateway über das der Druckserver Dokumente und Anforderungen von UNIX- oder PC-Clients per TCP/IP empfängt, installiert.

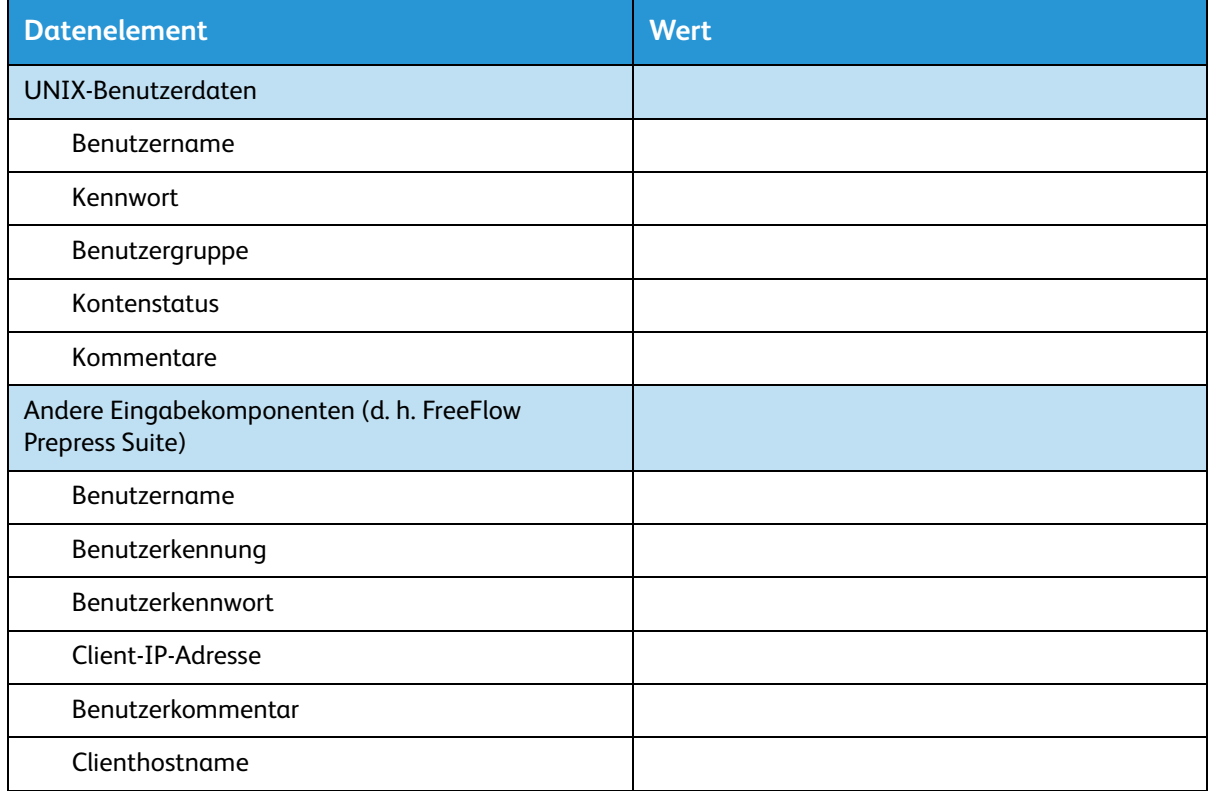

### <span id="page-16-1"></span>Definitionen der Datenelemente in Arbeitsblatt W-3

#### **Hinweis**

Auf dem Druckserver wird ein neuer Benutzer erstellt, der Druckaufträge von Befehlszeilenclients an einer UNIX-Arbeitsstation oder einem PC oder auch an beidem annimmt. Die ersten fünf Datenelemente (Benutzername, Benutzer-ID, Benutzer-Kennwort, Client-IP-Adresse und Benutzerkommentar) sind für diese Clients erforderlich.

**Benutzername**: spezifischer Name, der für den Zugriff auf das UNIX-Betriebssystem erforderlich ist. Im Betriebssystem ist der Name der entsprechenden Benutzer-ID in einer UNIX-Host-Kennwortdatei zugeordnet, über die Zugriff erteilt wird.

**Benutzer-ID**: Benutzerkennung, die zur eindeutigen Identifizierung des neuen Benutzers dient. Dabei handelt es sich um eine dezimale oder binäre Nummer, die das Anmeldekonto repräsentiert. Befindet sich der Hostcomputer in einem NIS-Netzwerk (s. W-1), werden die Benutzer-IDs über einen zentralen Masterserver verwaltet.

Beispiel: /etc/passwd entry:

>bob:\*:200:800:Tom Lin:/home/tom:/usr/bin

Die Benutzer-ID kann über den nachfolgenden Befehl ermittelt werden.

• Bei einem nicht-NIS-Netzwerk folgenden Befehl eingeben:

cat /etc/passwd|grep [Clientbenutzername]

• Bei einem NIS-Netzwerk folgenden Befehl eingeben:

ypcat password|grep [Clientbenutzername]

**Benutzerkennwort**: Dieses Kennwort muss während der Installation vom Befehlszeilenclient bereitgestellt werden.

Im vorliegenden Arbeitsblatt wird mit "Client" die Arbeitsstation bezeichnet, die zur Übermittlung von Aufträgen an den Druckserver verwendet werden soll, während der "Benutzer" die Person ist, die Aufträge von dieser Arbeitsstation aus sendet.

**Client-IP-Adresse**: eindeutige Internetadresse der Arbeitsstation, von der aus Aufträge an den Druckserver gesendet werden.

**Benutzerkommentar**: beliebige Zusatzinformationen, über die der neue Benutzer näher beschrieben wird.

**Clienthostname**: Hostname der Arbeitsstation, von der aus Aufträge an den Druckserver gesendet werden. Dieser Eintrag wird in der während er Installation erstellten Datei "hosts.equiv" verwendet.

# <span id="page-18-0"></span>Arbeitsblatt W-4: Systemkonfiguration

Die nachfolgenden Daten werden vom Xerox-Techniker bei der Einrichtung des dC105-Diagnosefensters benötigt.

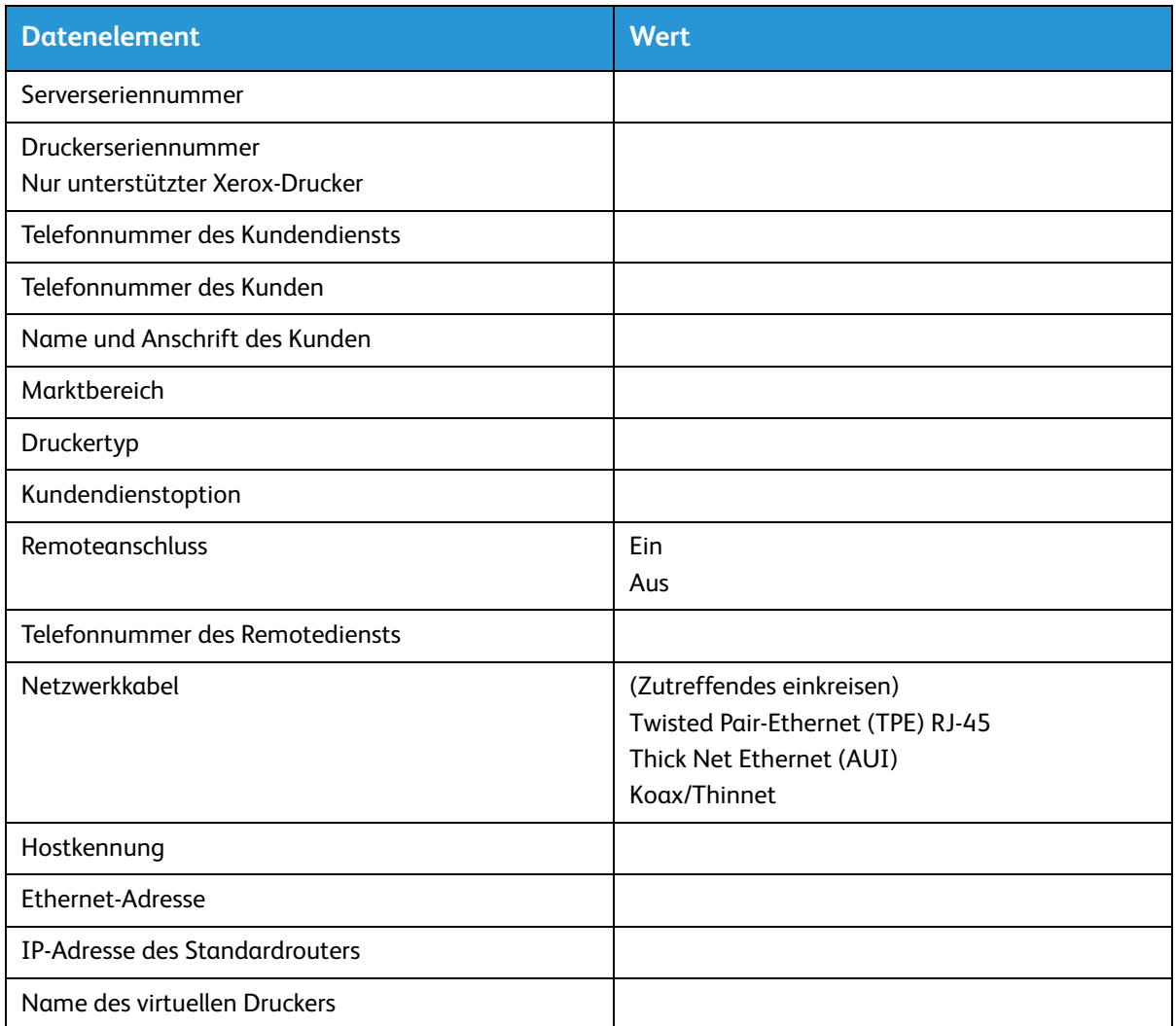

### <span id="page-18-1"></span>Definitionen der Datenelemente in Arbeitsblatt W-4

**Serverseriennummer**: Seriennummer des Druckservercomputers

**Druckerseriennummer**: Seriennummer des Druckers

**Telefonnummer des Kundendiensts**: Telefonnummer zur Kontaktaufnahme mit dem Kundendienst

**Telefonnummer des Kunden**

**Name und Anschrift des Kunden**

**Marktbereich**: Marktbereich aus der folgenden Liste auswählen:

- USCO
- $\bullet$  XL (UK)
- XCI
- FX

**Druckertyp**: Modell des installierten Druckers, z. B. DocuTech 6135

**Kundendienstoption**: eine der folgenden Vertragsoptionen auswählen:

- Kein Kundendienst
- $\bullet$  1x5 (1 Schicht, M-F)
- 2x5 (2 Schichten, M-F)
- 3x5 (3 Schichten, M-F)
- 3x7 (3 Schichten, 7 Tage)
- Zeit und Material

**Remoteverbindung**: "Aktiviert" bzw. "Deaktiviert" auswählen.

**Telefonnummer des Remotediensts**: die Telefonnummer eintragen.

**Netzwerkkabel**: Bei diesem Schritt wird das Netzwerkkabel an den Drucker angeschlossen. Das Netzwerkkabel muss hierfür bereitliegen. Der einzige Netzwerkkabeltyp, der direkt auf der Druckserverplattform zur Verfügung steht ist UTP. Andere Typen benötigen einen Konverter, der vom Kunden bereitzustellen ist. Ein Konverter für AUI ist bei Xerox erhältlich.

**Host-ID und Ethernet-Adresse**: Zu Beginn der Installation des Solaris-Betriebssystems werden diese Daten auf den ersten drei Zeilen des Sun Microsystems-Bannerbildschirms angezeigt. Beide Datenelemente werden vom Kundendiensttechniker während der Installation in diesem Arbeitsblatt eingetragen.

**IP-Adresse des Standardrouters**: eindeutiger numerischer 4-Byte-/32-BitW-ert, der das Gerät als Hauptrouter ausweist. Auf dem Router werden Tabellen mit Adressen zahlreicher Netzwerke bereitgestellt, sodass Datenpakete in den Netzwerken weitergeleitet werden können. Während der Installation gibt der Techniker diese Nummer in das System ein. Diese Angabe muss vom Netzwerkadministrator des Kunden gemacht werden.

# <span id="page-20-0"></span>Arbeitsblatt W-5: Xerox FreeFlow-Druckserver-Software und Gateways

Hier wird angegeben, welche Gateways und andere Softwarefunktionen auf dem Druckserver des Kunden lizenziert werden sollen.

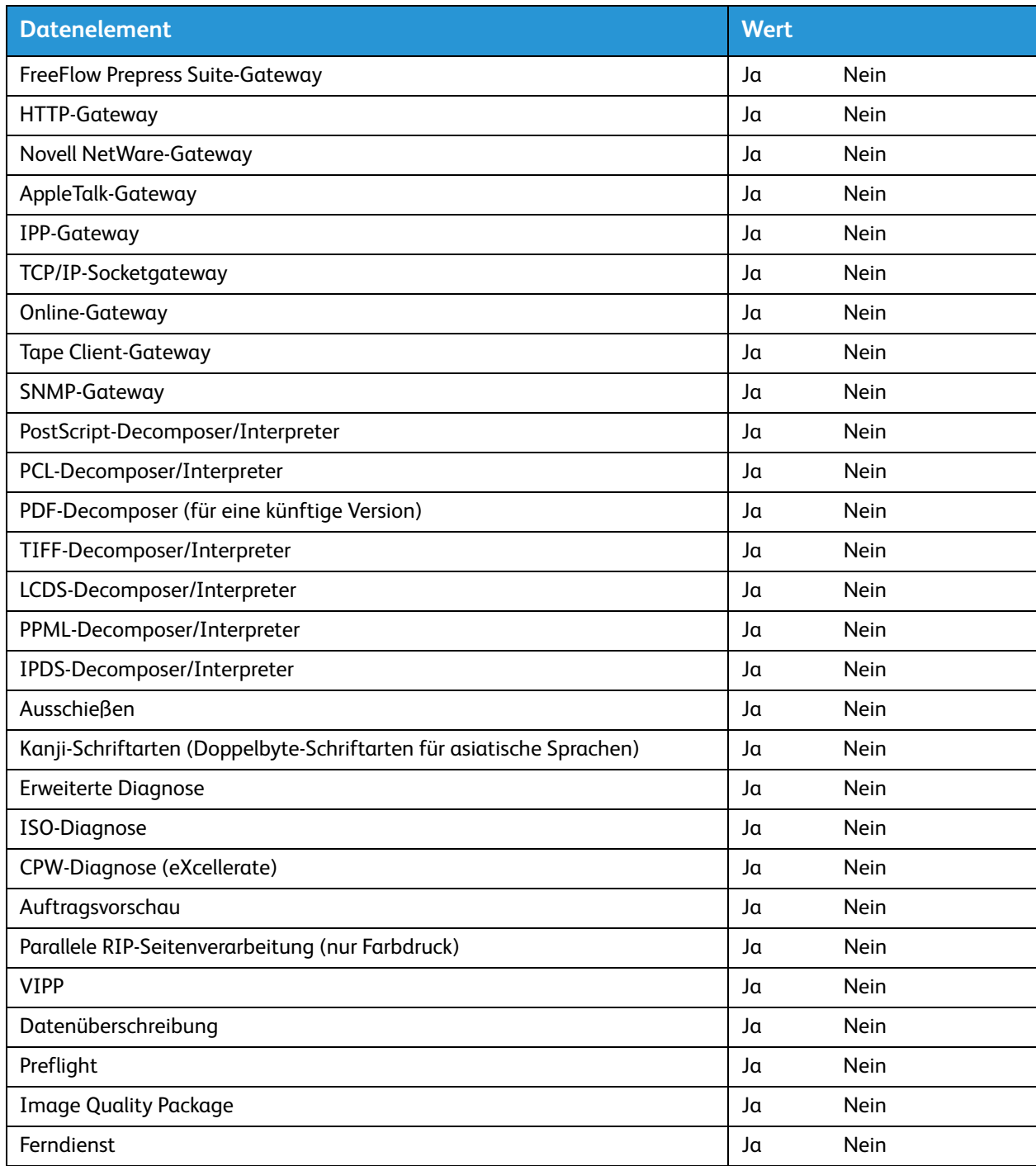

# <span id="page-21-0"></span>Arbeitsblatt W-6: Netzwerkkonfiguration

Das für die vorliegende Netzwerkkonfiguration geeignete Arbeitsblatt ausfüllen. Diese Informationen werden zur Konfiguration des Netzwerks in FreeFlow-Druckserver verwendet.

Weitere Informationen zu den einzelnen Netzwerkkonfigurationen sind der Onlinehilfe von FreeFlow-Druckserver zu entnehmen.

### <span id="page-21-1"></span>IP-Konfiguration

Bei der Konfiguration von TCP/IP auf dem FreeFlow-Druckserver stehen zwei Optionen zur Auswahl.

Bei der statischen IP-Konfiguration muss der Systemadministrator Hostnamen, IP-Adresse, Standardrouter-Gateway und die Subnetzmaske angeben. Diese Daten können Arbeitsblatt W-1 entnommen werden.

Bei DHCP (Dynamic Host Configuration Protocol) werden die Werte für die Konfiguration vom DHCP-Server im Netzwerk abgerufen. Der Systemadministrator kann den Hostnamen ändern.

### <span id="page-21-2"></span>NIS/NIS+

Network Information Service (NIS und NIS+) bietet einen einfachen Netzwerk-Verzeichnisdienst. Der Zweck ist die Sammlung von Informationen, die jedem Gerät im Netzwerk bekannt sein müssen.

Sind Domänenname, IP-Adresse und Servername nicht bekannt, "Find One" im Dialogfeld auswählen. Die Informationen werden vom NIS-/NIS+-Server im Netzwerk angefordert. Der Server muss so konfiguriert sein, dass er Broadcast-Anforderungen annimmt.

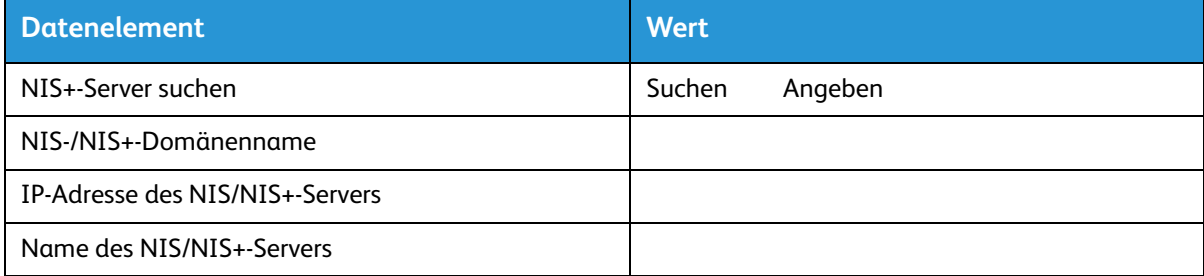

### <span id="page-21-3"></span>Domain Name System (DNS)

DNS ermöglicht die Zuordnung von Hostnamen zu IP-Adressen und bietet einen Mechanismus zum Speichern und Abrufen von Informationen im Netzwerk. Verwendet der Kunde DNS zur Auflösung von Hostnamen, die entsprechenden Informationen unten angeben.

Bei Dynamic DNS kann die Datenbank zusätzlich dynamisch aktualisiert werden. Verwendet der Kunde DDNS, die DDNS-Registrierung aktivieren.

Als Domänenname ist der Name der lokalen Domäne anzugeben.

Die DNS-Serverliste enthält die IP-Adresse des oder der Namensserver, die von dem System abgefragt werden sollen.

Die Domänensuchliste enthält die Liste der Hostnamen. Die lokale Domäne muss standardmäßig aufgeführt sein.

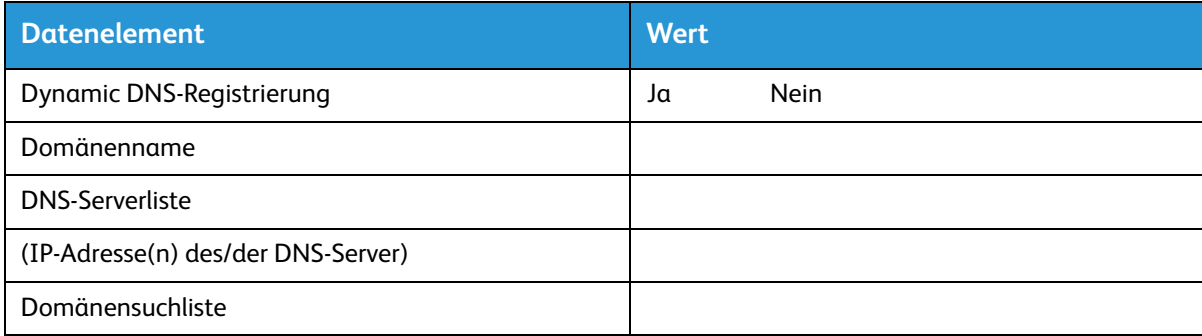

### <span id="page-22-0"></span>Windows Internet Name Service (WINS)

WINS ermöglicht die einfache Verortung von Geräten im Netzwerk. WINS unterhält eine Datenbank der Zuweisungen von NetBIOS-Namen zu IP-Adressen, sodass Benutzer (und Anwendungen) anstelle der IP-Adresse den Namen einer Ressource im Netzwerk angeben können.

Die IP-Adresse des primären WINS-Servers kann für alle WINS- und SMB-Vorgänge eingegeben und verwendet werden.

Wird der primäre WINS-Server nicht angegeben, dann werden Anforderungen vom WINS-Client per Broadcast an den ersten verfügbaren WINS-Server im Netzwerk gesendet.

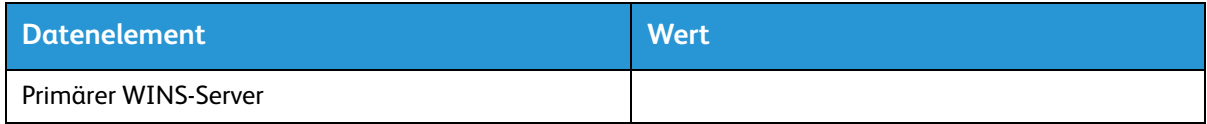

### <span id="page-22-1"></span>Active Directory Service (ADS)

Active Directory Services ist ein Windows-Verzeichnisdienst.

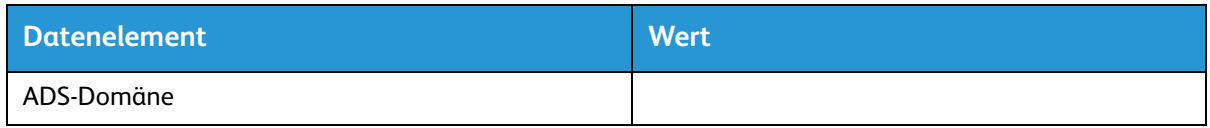

#### <span id="page-22-2"></span>SMB/FTP-Ablage

Mithilfe dieser Funktion können Dateien übertragen und Aufträge im Netzwerk gespeichert werden.

SMB ist das unter WINS verwendete Protokoll. Zur Verwendung von SMB muss WINS aktiviert und ein NetBIOS-Name eingegeben werden.

FTP und SFTP sind Protokolle zur Übertragung von Dateien zwischen Computern. Bei SFTP (Secure File Transport Protocol) werden die Daten verschlüsselt.

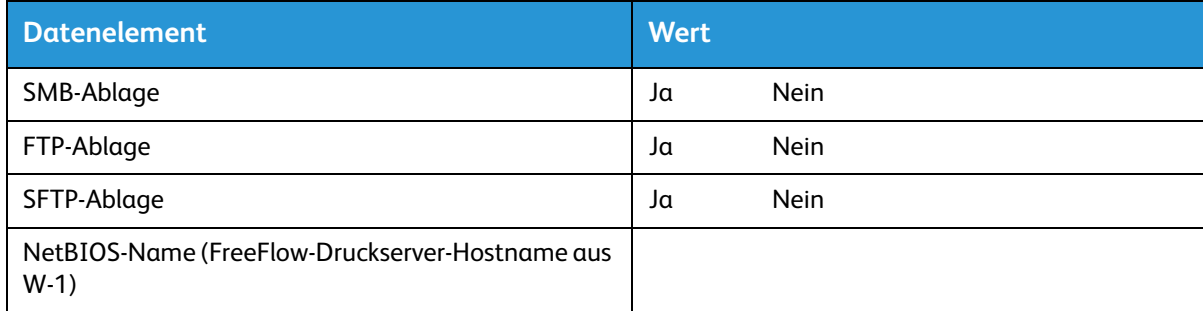

### <span id="page-23-0"></span>Anschlüsse

Diese Funktion wird bei der Installation auf "Automatisch" gesetzt, sodass die höchstmögliche Geschwindigkeit von FreeFlow-Druckserver automatisch ermittelt werden kann.

Verwendet der Kunde jedoch einen älteren Hub oder eine Konfiguration, bei der die Ethernet-Geschwindigkeit manuell eingestellt werden muss, die erforderliche Geschwindigkeit unten eintragen.

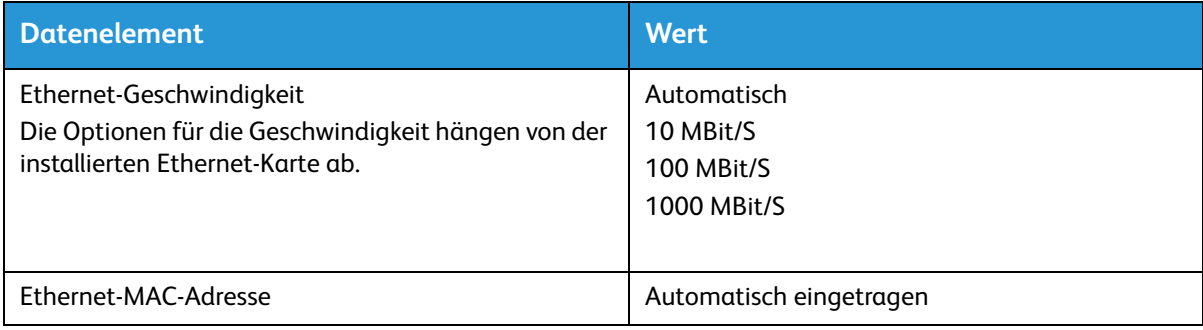

# <span id="page-24-0"></span>Arbeitsblatt W-7: Installation des Novell NetWare-Gateways

Dieses Arbeitsblatt muss nur ausgefüllt werden, wenn der Kunde das QServer-Gateway für Novell-Netzwerke erworben hat.

Die Novell NetWare-Software bildet das Gateway, mit dessen Hilfe die Kommunikation mit dem FreeFlow-Druckserver über einen Novell-Server (PC) erfolgt. Der Netzwerkadministrator des Kunden oder der Systemanalyst von Xerox stellt die Informationen für dieses Arbeitsblatt für jeden Novell-Server, von dem aus Aufträge an den Druckserver gesendet werden sollen, zusammen. Der Xerox-Techniker verwendet die Informationen bei der Installation zur Einrichtung des QServer-Gateways auf dem Druckserver. Die QServer-Software ist Teil der FreeFlow-Druckserver-Installation.

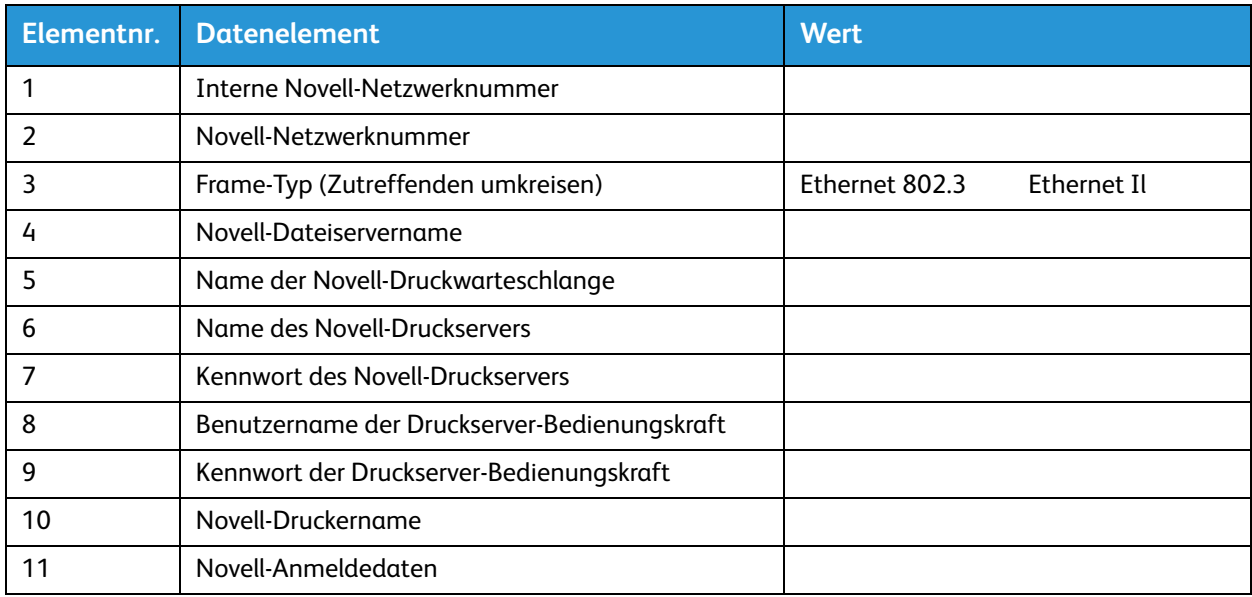

### <span id="page-24-1"></span>Definitionen der Datenelemente in Arbeitsblatt W-7

In diesem Abschnitt werden die vom Netzwerkadministrator oder dem Xerox-Systemanalysten während der Einstellung des NetWare-Gateways auf den einzelnen Novell-Servern, über die Aufträge von Novell-Clients an den Druckserver geleitet werden, festgelegten Datenelemente erläutert.

Zur Ermöglichung einer schnellen und reibungslosen Installation müssen die Datenelemente bekannt sein und vor der Installation in diesem Arbeitsblatt eingetragen werden.

Interne Novell-Netzwerknummer: interne Nummer, anhand derer der FreeFlow-Druckserver im Novell-Netzwerk identifiziert wird. Dabei muss es sich um eine neue, achtstellige Hexadezimalzahl handeln, die im Novell-Netzwerk eindeutig ist und vom Netzwerkadministrator bereitgestellt wird.

#### **Hinweis**

Falls erforderlich kann die Zahl von links mit Nullen aufgefüllt werden, um der Maßgabe der Achtstelligkeit zu entsprechen.

**Novell-Netzwerknummer**: achtstellige Hexadezimalzahl, anhand derer das Novell-Netzwerk identifiziert wird. Die externe Netzwerknummer darf eine beliebige Nummer aus dem Bereich 1 bis FFFFFFFFE sein.

#### Hinweis

Sie muss auf dem Novell-Server und dem Druckserver identisch sein.

Die Novell-Netzwerknummer kann über den Befehl CONFIG am Novell-Dateiserver ermittelt werden (s. nachfolgendes Beispiel für Ethernet 802.3). Die Netzwerknummer ist in der letzten Zeile des Beispiels als LAN-IPX-Netzwerknummer angegeben. Die Nummer wird auch als Ethernet-Netzwerknummer bezeichnet.

File server name: Cust 2 IPX internal network number: 0123A.B09

Novell NE2000 Version 3.25 June 17, 1993 Hardware setting: I/O Port 300h to 31Fh, Interrupt 3h Node address 00009B99E999 Frame type: ETHERNET 802.3 Boardname: PUBLIC LAN protocol: IPX network 0000BB09

Der Name des Dateiservers sollte hier auch notiert werden, da er später benötigt wird. Der Name erscheint hinter dem Eintrag "File server name". Der vergleichbare Eintrag für ETHERNET Il würde wie im nachfolgenden Beispiel gezeigt aussehen, wobei der Name des Dateiservers "Cust 2" lautet und die Netzwerknummer ist in der letzten Zeile des Beispiels als LAN-IPX-Netzwerknummer angegeben ist. Dies ist nur ein Beispiel, die tatsächliche Konfiguration vor Ort kann sich hiervon unterscheiden.

File server name: Cust 2 IPX internal network number: 0123AB09

Novell NE2000 Version 3.25 June 17, 1993 Hardware setting: I/O Port 320h to 33Fh, Interrupt 2h Node address: 00009B99E9B9 Frame type: ETHERNET II Boardname: DOCUTECH LAN protocol: ARP LAN protocol: IP address 13.254.166.111 mask FF.FF.FC.O Interrupt 2h LAN protocol: XNS LAN protocol: IPX network 0000BB09

Die Namen von Drucker und Druckwarteschlangen müssen eindeutig sein und dürfen aus maximal 14 alphanumerischen Zeichen bzw. Unterstrichen bestehen.

**Frame-Typ**: Diese Angabe ist für die Installation erforderlich, sie muss mit dem Frame-Type des Novell-Dateiservers übereinstimmen. Der Frame-Typ wird zur Festlegung folgender beider Datenelemente verwendet:

ETHERNET\_802.3 ETHERNET\_Il

#### **Hinweis**

Werden im Netzwerk sowohl Novell NetWare als auch AppleTalk verwendet, muss als Frame-Typ ETHERNET\_Il ausgewählt werden.

#### **Hinweis**

Die Auswahl mehrerer Frame-Typen kann zu einer Verlangsamung des Netzwerks führen.

**Name des Novell-Dateiservers**: Hier ist der Name des Servers anzugeben, auf dem die Druckwarteschlange, der Druckserver und der Drucker erstellt werden bzw. bereits residieren.

**Name der Novell-Druckwarteschlange**: In dieser Druckwarteschlange werden die Druckaufträge gehalten, bis der Xerox-Drucker bereit ist. Einen Namen für diese Warteschlange hier angeben.

**Name des Novell-Druckservers**: Über den Novell-Druckserver werden Druckaufträge von der Warteschlange an den Xerox-Server gesendet. Einen Namen für diesen Server hier angeben.

**Kennwort des Novell-Druckservers**: Kennwort des Novell-Netzwerkadministrators.

**Benutzername der Druckserver-Bedienungskraft**: Benutzername des Novell-Druckserverbenutzers, der den Novell-Druckserver bedient. Dieses Benutzerkonto wird für Vorgänge im Zusammenhang mit dem Novell-Server verwendet. Den vollständigen Benutzernamen für dieses Datenelement eingeben.

**Kennwort der Druckserver-Bedienungskraft**: Diese Angabe muss die Druckserver-Bedienungskraft bei der Einrichtung des Gateways bereitstellen.

Name des Novell-Druckers: Zu diesem Zeitpunkt wird ein Drucker des Typs "Remote/Unbekannt" zur Repräsentation des Xerox-Druckers erstellt. Den Namen für diesen Drucker hier eintragen (z. B. DT6135 für eine DocuTech 6135).

**Novell-Anmeldedaten**: Benutzername und Kennwort des Benutzerkontos für Novell.

# <span id="page-27-0"></span>Arbeitsblatt W-8: Installation des AppleTalk-Gateways

Dieses Arbeitsblatt ist auszufüllen, wenn der Kunde das Apple PAP-Gateway für AppleTalk erworben hat.

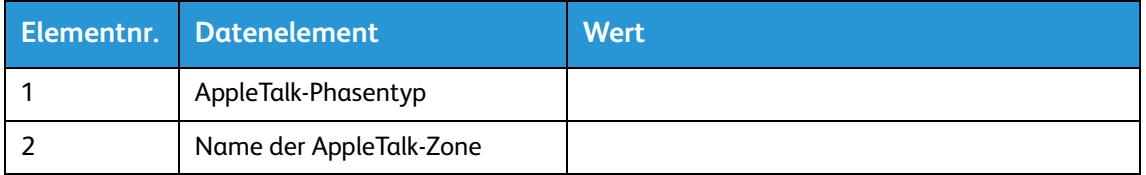

### <span id="page-27-1"></span>Definitionen der Datenelemente in Arbeitsblatt W-8

AppleTalk-Phasentyp - es gibt folgende drei AppleTalk-Phasentypen:

• Phase 1 (nicht erweitertes Netzwerk) ist ein einzelnes physisches Netzwerk, das bis zu 254- Modusadressen (Geräte) unterstützt. Es gibt nur eine Netzwerknummer und dem Netzwerk ist nur eine Zone zugewiesen.

Phase 1 wird nicht als Phase 1 konfiguriert, sollte jedoch dem Installationsvorgang des Übergangsmodus folgen. Damit kann der transparente Druck unter Macintosh aktiviert werden.

- Phase 2 (erweitertes Netzwerk) handelt es sich um ein einzelnes physisches Netzwerk, dem mindestens zwei Netzwerknummern zugewiesen sind. Jede Netzwerknummer in einem solchen erweiterten Netzwerk bildet einen Kanal zur Adressierung, der 253 Geräte und nur einen Zonennamen unterstützt. Phase 2-Router können so konfiguriert werden, dass sie nicht erweiterte Netzwerke unterstützen.
- Übergangsmodus (Übergang Phase 2) ist eine Methode der Konfigurierung eines Phase 2-Routers, sodass dieser in einem Netzwerk ausgeführt werden kann, das Phase 1-Router enthält. Das Phase 1-Router mehrere Netzwerknummern oder Zonen im Netzwerk nicht erkennen, wird ein Phase 2- Router im Übergangsmodus absichtlich auf eine Adressierung von maximal 253 Geräten limitiert.

Die vor Ort aktive EtherTalk-Phase kann über folgende Schritte ermittelt werden:

- 1. Im Apple-Menüsymbol (oben links im Bildschirm) die Systemsteuerung auswählen.
- 2. Auf dem Netzwerksymbol einen Doppelklick ausführen.
- 3. Der Phasentyp ist am Symbol zu erkennen:
	- a. Ein Symbol mit zwei einander entgegen gerichteten Einzelpfeilen steht für EtherTalk 1.0 (Phase 1).
	- b. Ein Symbol mit zwei einander entgegen gerichteten Doppelpfeilen steht für EtherTalk 2.0 (Phase 2).

Wird das Symbol für EtherTalk 2.0 angezeigt, einen Doppelklick darauf ausführen, um zu prüfen, ob ein Router gefunden wird. Ist dies der Fall, wird gemeldet, dass der Computer sich in der Zone "SOMEZONE" (Standardnetzwerkzone) befindet sowie der ersten Zone in der Liste, sofern eine solche vorhanden ist. Es sollten hier keine Vermutungen angestellt, sondern detaillierte Netzwerkdaten vom Netzwerkadministrator eingeholt werden. Der Netzwerkadministrator kann ggf. über das AppleShare-Symbol prüfen, für welches Netzwerk der Computer konfiguriert ist. Das Netzwerk kann zwischen allen in der Systemsteuerung angezeigten Netzwerksymbolen umgeschaltet werden. Da LocalTalk integriert ist, kann auch diese Option ausgewählt werden.

**Name der AppleTalk-NLM-Zone**: Bei einem Novell-Server auf dem AppleTalk ausgeführt wird, ist dies der Name der Zone, in welcher der Netzwerkserver residieren soll. Der Zonenname wird auch in der Load AppleTalk-Anweisung zugewiesen. Dies verweist auf den Parameter "Apple-big-zone".

#### **Hinweis**

Werden im Netzwerk sowohl Novell NetWare als auch AppleTalk verwendet, muss als Frame-Typ ETHERNET\_Il ausgewählt werden.

# <span id="page-29-0"></span>Arbeitsblatt W-9: Installation des SNMP-Gateways

Dieses Arbeitsblatt ist auszufüllen, wenn das SNMP-Gateway verwendet werden soll. Ist SNMP installiert und lizenziert, werden Elemente wie etwa die Drucker-ID automatisch konfiguriert.

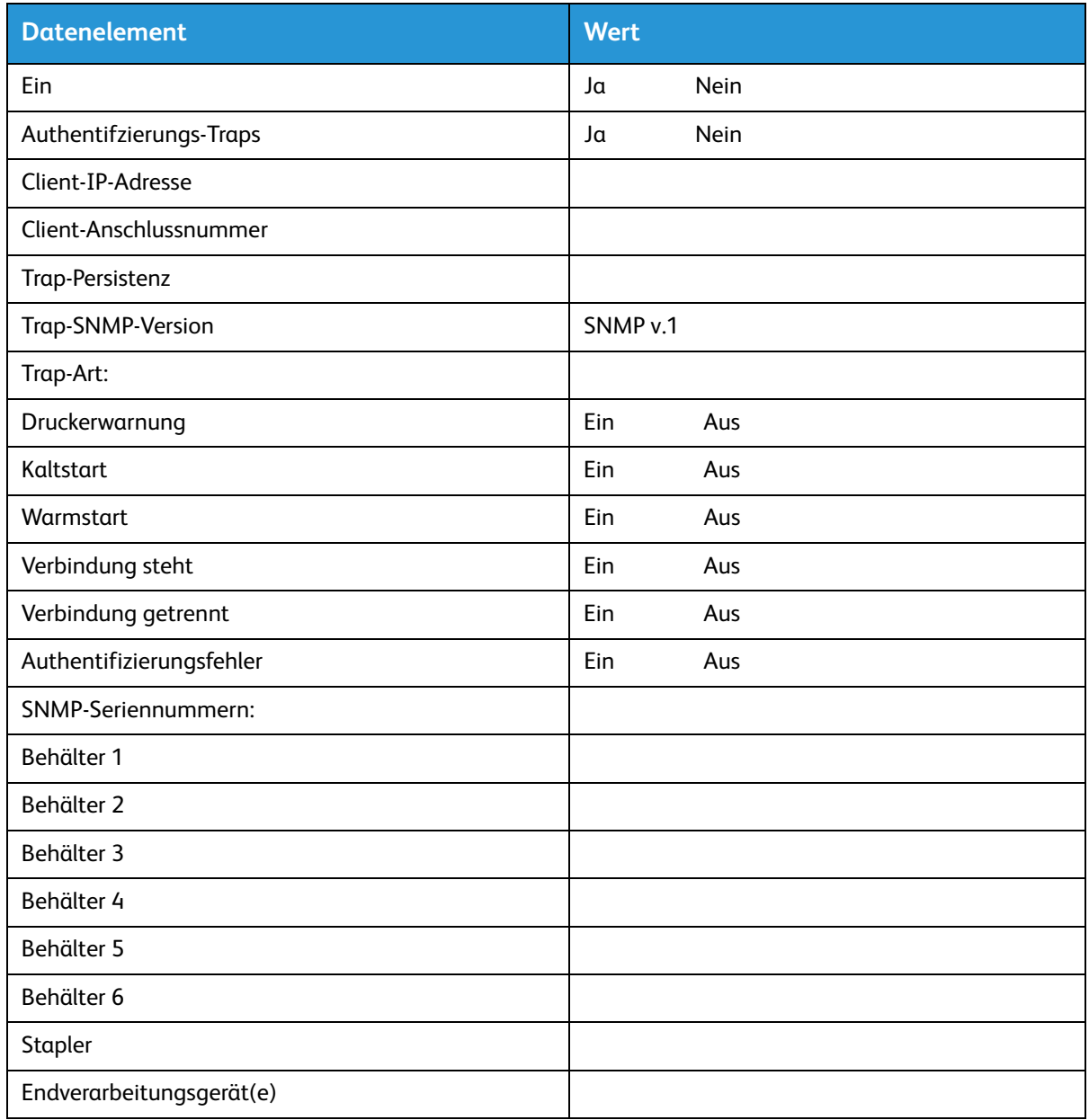

#### <span id="page-29-1"></span>W-9-Datenelemente

Aktiviert: Der Systemadministrator kann das SNMP-Gateway nach Bedarf aktivieren.

# <span id="page-30-0"></span>W-10: Client-Arbeitsstationen

Die Clientsoftware steht nun in folgender Form zur Verfügung:

- Spezifische CentreWare-Treiber für jeden unterstützten Drucker; die mit den Treibern gelieferten Installationsanweisungen befolgen.
- FreeFlow-Druckserver; die mit der Software gelieferten Installationsanweisungen befolgen.

# <span id="page-31-0"></span>W-11: PrInteract-Ferndienst

Hat der Kunde sich für die Verwendung dieser Anwendung entschieden, werden bei der Konfigurierung von FreeFlow-Druckserver und der Ferndienst-Schnittstelle die nachfolgenden Informationen benötigt.

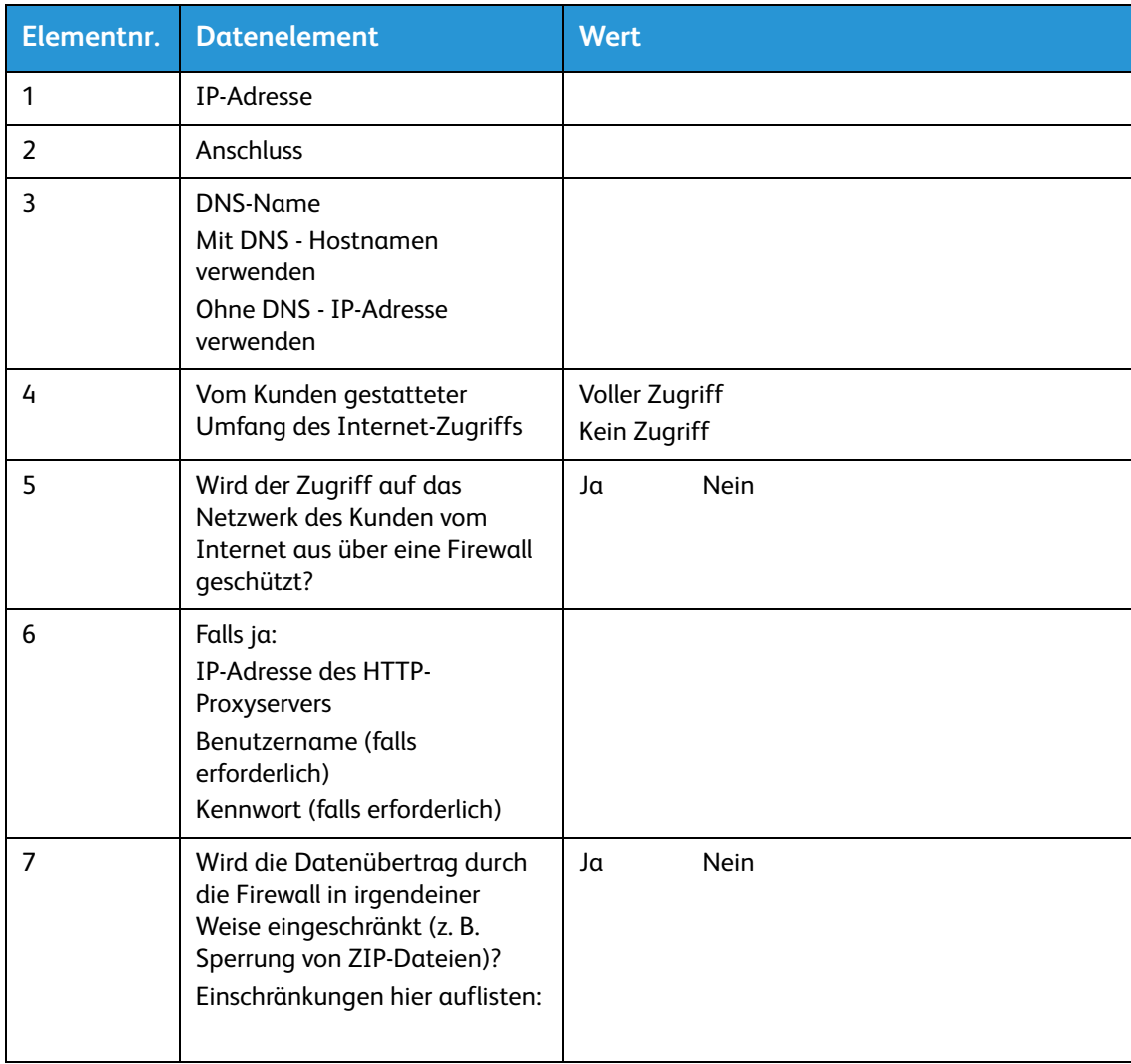

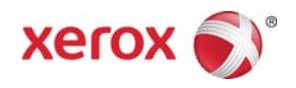